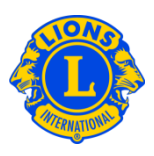

### Foire aux questions

#### Q : Comment dois-je trouver un officiel dans l'annuaire ?

R : Pour trouver un officiel dans l'annuaire, cliquez sur le lien vers l'annuaire au bas du site Internet www.lionsclubs.org . Une fois connecté, vous pourrez voir la page principale de recherche. A partir de la page principale de recherche, tapez le nom de l'officiel dans la case de recherche, appuyez sur la touche Entrer ou cliquez sur le bouton Chercher. Si vous n'êtes pas sûr de connaître l'orthographe de son nom, tapez le titre de l'officiel dans la case de recherche.

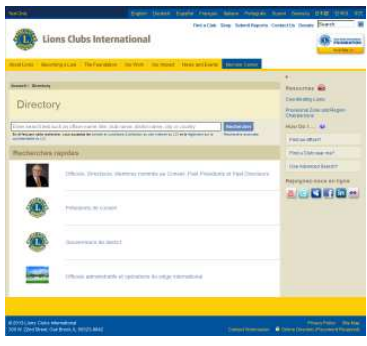

 Vous avez aussi l'option de cliquer sur le lien Recherche avancée pour trouver un officiel dans l'annuaire.

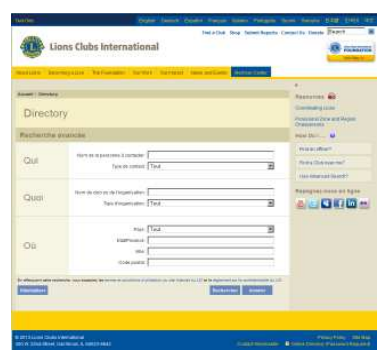

Q : Comment trouver un Lions club près de chez moi ?

# Lions Clubs International Annuaire

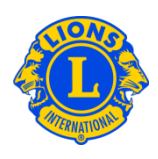

## Foire aux questions

R : Pour trouver un Lions club à proximité, cliquer sur le lien Trouver un club en haut de l'écran (www.lionsclubs.org). A partir de la page Trouver un club, tapez le nom du club ou le nom d'une ville à proximité dans la case de recherche, appuyez sur la touche Entrer ou cliquez sur le bouton Chercher. (Par exemple, tapez le nom de la ville : "Milwaukee" ou le nom du club "Milwaukee Oak Creek".)

Pour filtrer ou affiner la recherche, vous pouvez sélectionner ou désactiver les cases à cocher pour filtrer.

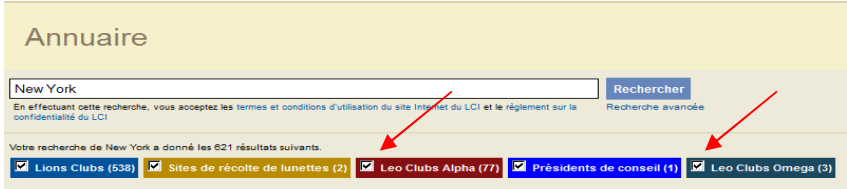

(Par exemple, pour supprimer les Leo clubs des résultats de votre recherche, cliquez sur les cases qui permettent de filtrer les Leo clubs Alpha et les Leo clubs Omega.)

Vous pouvez aussi ajouter l'état ou la province à la case de recherche pour affiner encore plus les résultats. (Par exemple, tapez le nom de la ville "Milwaukee" et l'état "WI" dans la case de recherche. Les résultats de la recherche ne donneront que les clubs situés à Milwaukee ou les clubs dont le nom inclut le nom Milwaukee et où WI est mentionné dans le lieu de la réunion ou du club.)

Dès que votre recherche aura fourni des résultats, vous aurez l'option d'examiner ces résultats, sous forme de carte ou de liste.

Afficher la carte

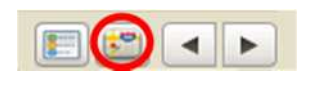

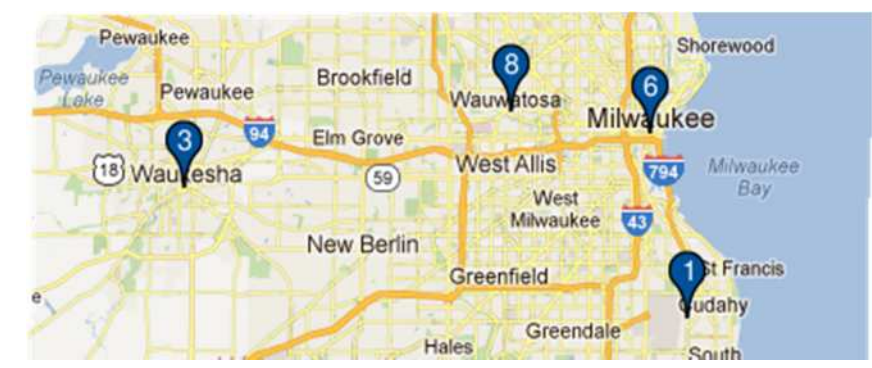

# Lions Clubs International

## Annuaire

## Foire aux questions

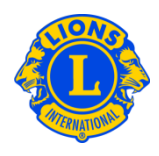

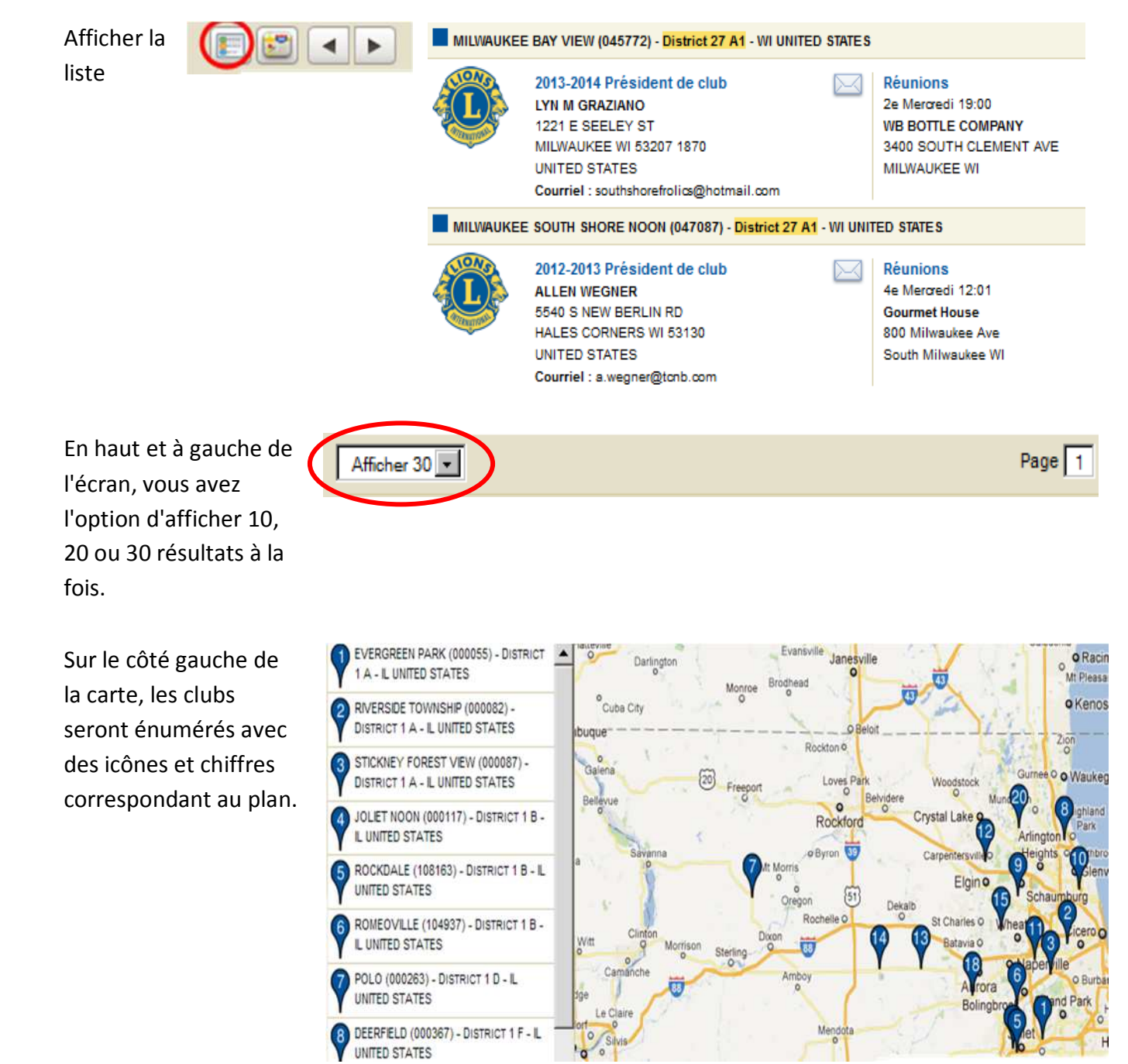

 $H$ 

# Lions Clubs International Annuaire

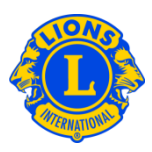

## Foire aux questions

Si un endroit particulier ne peut pas être situé sur la carte parce que l'adresse est incomplète, une icône apparaîtra dans le coin gauche supérieur de la mention de ce club.

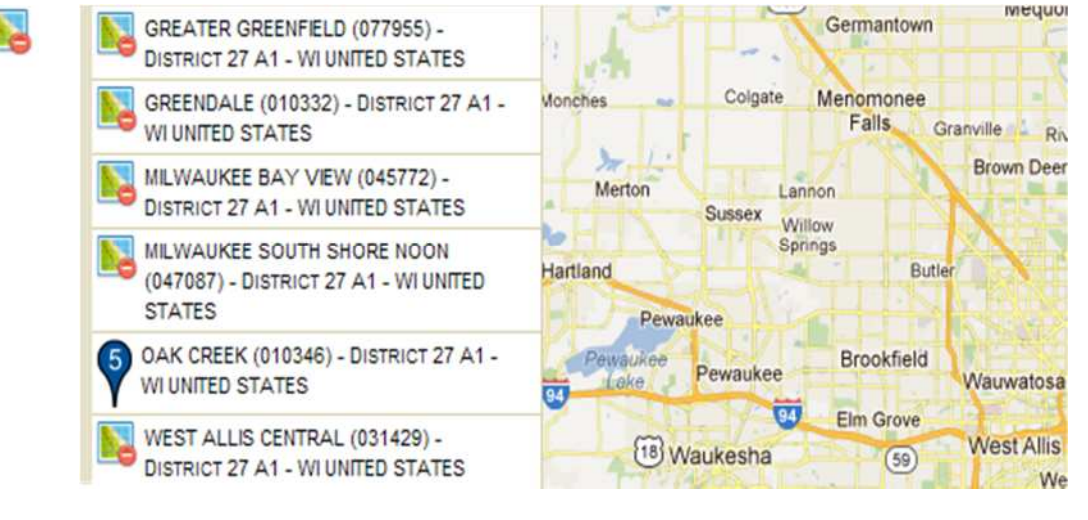

#### Q : Comment trouver un Leo club près de chez moi ?

R : Pour trouver un Leo club à proximité, cliquer sur le lien Trouver un club en haut de l'écran (www.lionsclubs.org). A partir de la page Trouver un club, tapez le nom du club ou le nom d'une ville à proximité dans la case de recherche, appuyez sur la touche Entrer ou cliquez sur le bouton Chercher. (Par exemple, tapez le nom de la ville : "Milwaukee" ou le nom du club "Milwaukee Oak Creek".)

Pour filtrer ou affiner la recherche, vous pouvez sélectionner ou désactiver les cases à cocher pour filtrer.

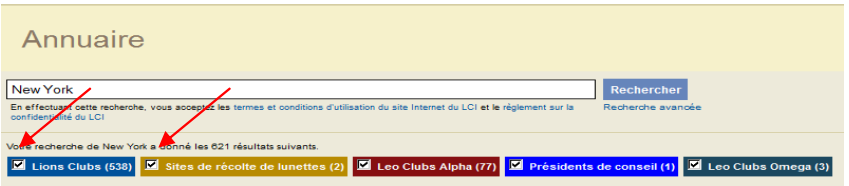

(Par exemple, pour supprimer les Lions clubs et les sites des collectes de lunettes des résultats de votre recherche, cliquez sur le cases à cocher pour filtrer les Lions clubs et les sites de collectes de lunettes.)

Vous pouvez aussi ajouter l'état ou la province à la case de recherche pour affiner encore plus les résultats. (Par exemple, tapez le nom de la ville "Milwaukee" et l'état "WI" dans la case de recherche. Les résultats de la recherche ne donneront que les clubs situés à Milwaukee ou les

# Lions Clubs International Annuaire

## Foire aux questions

clubs dont le nom inclut le nom Milwaukee et où WI est mentionné dans le lieu de la réunion ou du club.)

#### $Q:$ Comment dois-je prendre contact avec un club ?

 $R$ : Pour prendre contact avec un Lions ou Leo club, commencez par chercher le club que vous souhaitez contacter. A partir des résultats de votre recherche, cliquez sur l'icône correspondant au président de club pour ouvrir un formulaire de contact. Tapez ensuite vos coordonnées et votre message. Cliquez sur Transmettre. Votre message sera communiqué au président de club.

#### Q : Comment dois-je utiliser la recherche avancée ?

R : A partir de la page principale de recherche, cliquez sur le lien vers la recherche avancée. Toutes les précisions sur "Qui", "Quoi" ou "Où" que vous avez saisies sur la page de recherche avancée seront utilisées pour filtrer (affiner) les résultats. Vous avez aussi l'option d'utiliser les menus déroulants Triés pour contrôler l'ordre de triage des résultats de votre recherche. Cliquez sur le bouton de recherche pour l'initier. Cliquez sur le bouton Réinitialiser pour supprimer toutes les précisions de la page.

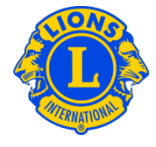

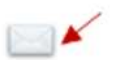